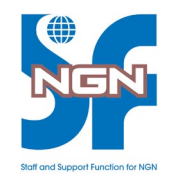

## VMware研修 お申込みの受講者様へ

## 株式会社NGN-SF

研修受講にあたって

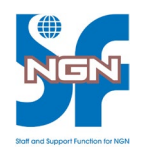

VMware研修を受講するためには、MyLearnアカウントの作成と、弊社への報告が 必要となります。

■必要なお手続き

① VMware 社のポータルサイト「MyLearn」へのアカウント登録

② 登録されたアカウント情報を弊社(NGN-SF)まで連絡 ※研修開始日より**10**営業日前までにご連絡ください

VMware研修を受講する場合、研修受講を証明するための「受講登録」が必要となります。 そのため、必ず期限内にアカウント情報をお送りください。

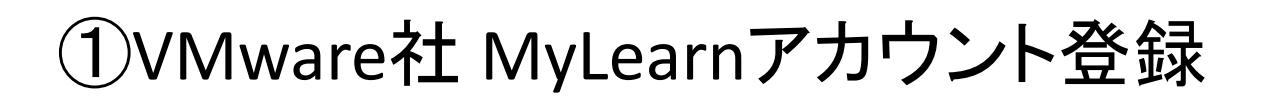

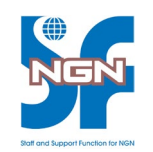

VMware 社のポータルサイト「MyLearn」へのアカウント登録は、下記URLを 参考にMyLearnアカウント登録およびログイン確認をお願い致します。

■VMware Learningポータルサイト myLearn アカウント作成 / ログインについて [https://www.vmware.com/content/dam/digitalmarketing/ja/vmware/pdf/education/myLearn\\_R](https://www.vmware.com/content/dam/digitalmarketing/ja/vmware/pdf/education/myLearn_Registration_Manual2022_Jun.pdf) egistration\_Manual2022\_Jun.pdf

※ログイン時にアカウント作成が完了する仕様のため、 必ずMyLearn(VMware Learning)へログイン確認まで実施をお願い致します。

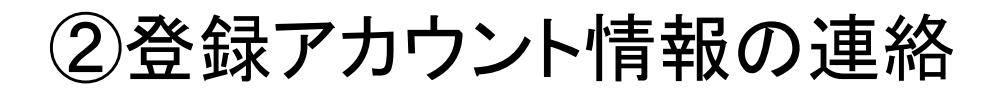

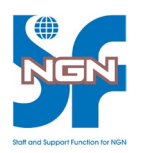

登録されたアカウント情報を弊社(NGN-SF)まで連絡をお願い致します。 連絡内容は以下の通りです。

宛先:ngn-vm@ngn-sf.co.jp 件名: VMware 〇〇研修(<研修開始日>)登録情報(<お名前>) 本文:First Name:

Last Name:

Email:

Company:

Address:

City:

Country:

※MyLearnアカウントで登録した情報を記載ください。 ※研修開始日より10営業日前までにご連絡ください。

諸注意

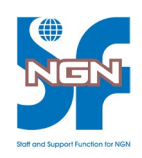

■VMware認定コースにお申込みいただいた場合、 弊社からのご案内とは別に、VMware社からも研修案内メールがございます。 あらかじめご了承ください。

■期限までにアカウント情報のご連絡がない場合、雷子ブックの紐付が完了せず、 研修当日テキストの閲覧ができなくなる恐れがございます。 必ず、期限までにアカウント情報のご連絡をお願い致します。

- ■もしも、お客様からのご連絡がなかった場合や、 ご連絡いただいた情報で電子ブックの紐付が正常に行えなかった場合、 弊社から受講者様(もしくはご担当者様)へお問い合わせします。
- ■研修当日までに「電子テキストの入手」および「ラボ接続方法の確認」が必要となります。 下記URLを参考に実施をお願い致します。 <https://www.ngn-sf.co.jp/liveonline/>
	- (3)VMware研修の場合
		- (3)-3.電子テキストの入手
		- (3)-4.ラボ接続方法の確認